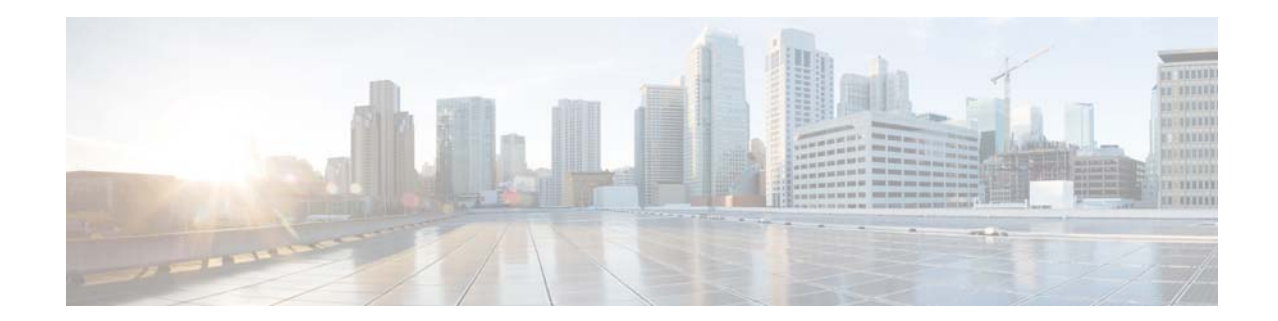

# **Raw Socket Transport Software Configuration Guide for Cisco 1000 Series Connected Grid Routers (Cisco IOS)**

#### **January 2014 OL-31251-01**

This document provides details about configuring Raw Socket Transport on the Cisco 1000 Series Connected Grid Routers (hereafter referred to as the CGR 1000). Raw Socket Transport transports streams of characters from one serial interface to another over an IP network for utility applications.

This feature is also supported on the Cisco 2000 Series Connected Grid Router in Cisco IOS Release 15.2(4)M and later. For more information, see *[Configuring Raw Socket Protocol on the CGR 2010](http://www.cisco.com/en/US/partner/docs/routers/connectedgrid/cgr2010/software/15_2_4_m/raw_socket.html)  [Router](http://www.cisco.com/en/US/partner/docs/routers/connectedgrid/cgr2010/software/15_2_4_m/raw_socket.html)*.

This document includes the following sections:

- **•** [Information About Raw Socket Transport, page](#page-1-0) 2
- **•** [Prerequisites, page](#page-3-0) 4
- **•** [Guidelines and Limitations, page](#page-3-1) 4
- **•** [Default Settings, page](#page-3-2) 4
- **•** [Configuring Raw Socket Transport, page](#page-4-0) 5
- **•** [Verifying Configuration, page](#page-10-0) 11
- **•** [Configuration Example, page](#page-10-1) 11
- **•** [Feature History, page](#page-13-0) 14
- **•** [Raw Socket Transport Command Reference, page](#page-14-0) 15

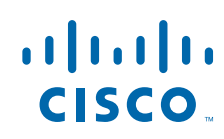

# <span id="page-1-0"></span>**Information About Raw Socket Transport**

Raw Socket is a method for transporting serial data through an IP network. The feature can be used to transport Supervisory Control and Data Acquisition (SCADA) data from Remote Terminal Units (RTUs). This method is an alternative to the Block Serial Tunnel (BSTUN) protocol.

Raw Socket Transport supports TCP or UDP as the transport protocol. An interface can be configured to use either protocol but not both at the same time. TCP transport is suitable for applications such as control applications that require acknowledged and sequenced delivery of data. For latency-sensitive applications such as line SEL relays, UDP transport provides faster transport of serial data than TCP.

In either transport mode, Raw Socket Transport supports up to 32 sessions per interface (a total of 32 x 2 sessions per CGR 1000).

Raw Socket Transport supports the following for each asynchronous serial interface:

- **•** TCP as the transport protocol, with built-in auto TCP connection retry mechanism.
- **•** Up to 32 TCP sessions per interface.
- **•** Interface configuration as a server, client, or a combination of both.
- **•** One server per interface, but multiple clients.
- **•** VRF-awareness, which enables the router to send Raw Socket Transport traffic to a server host connected through a Virtual Private Network (VPN) Virtual Routing and Forwarding (VRF) interface.

### **TCP Transport**

TCP Raw Socket transport uses a client-server model. At most one server and multiple clients can be configured on a single asynchronous serial line. In client mode, the CGR 1000 can initiate up to 32 TCP sessions to Raw Socket servers, which can be other CGR routers or third-party devices.

[Figure](#page-2-0) 1 shows a sample Raw Socket TCP configuration. In this example, serial data is transferred between RTUs and a utility management system across an IP network that includes several CGR 1000 routers. One CGR 1000 router acts as a Raw Socket *server*, listening for TCP connection requests from the other CGR 1000 routers, which are configured as Raw Socket *clients*.

A Raw Socket client receives streams of serial data from the RTUs and accumulates this data in its buffer, then places the data into packets, based on user-specified packetization criteria. The Raw Socket client initiates a TCP connection with the Raw Socket server and sends the packetized data across the IP network to the Raw Socket server, which retrieves the serial data from the packets and sends it to the serial interface, and on to the utility management system.

<span id="page-2-0"></span>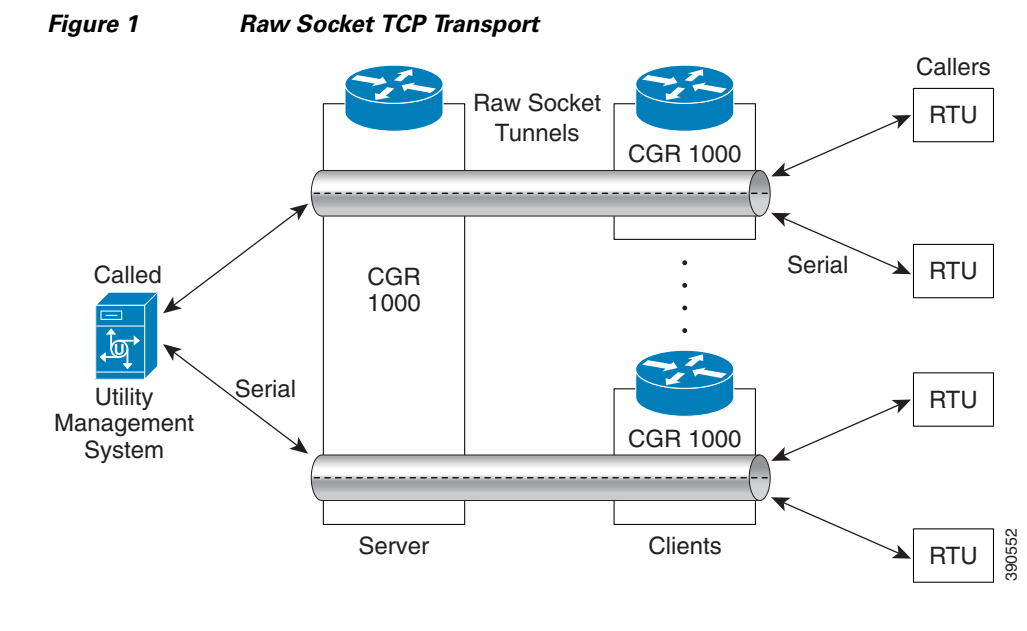

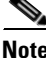

**Note** When you configure the serial link interface on the router as a server, the interface's peer is the serial link interface on the client router and vice versa.

### **UDP Transport**

UDP transport uses a peer-to-peer model. Multiple UDP connections can be configured on an asynchronous serial line.

[Figure](#page-2-1) 2 shows a sample Raw Socket UDP configuration. In this example, serial data is transferred between RTUs and a utility management system across an IP network that includes two CGR 1000 routers that are configured as Raw Socket UDP peers.

In this example, the Raw Socket UDP peer receives streams of serial data from the RTUs and accumulates this data in its buffer, then places the data into packets, based on user-specified packetization criteria. The Raw Socket UDP peer sends the packetized data across the IP network to the Raw Socket peer at the other end, which retrieves the serial data from the packets and sends it to the serial interface, and on to the utility management system.

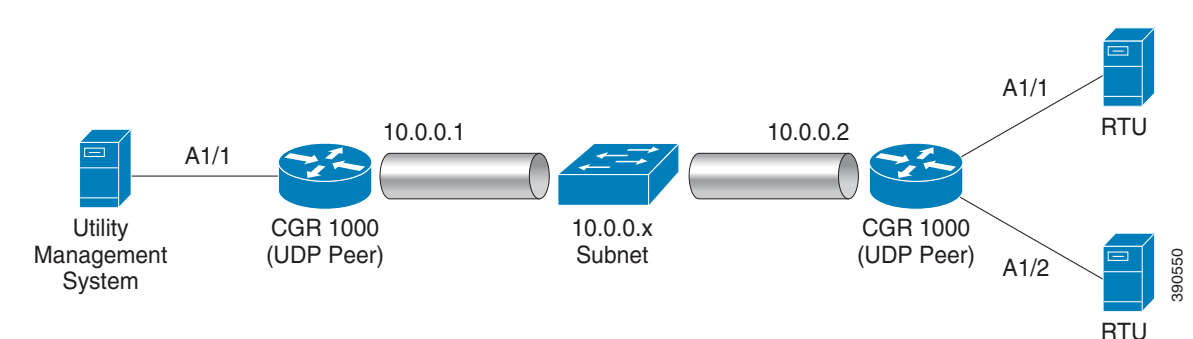

<span id="page-2-1"></span>*Figure 2 Raw Socket UDP Transport*

### **Serial Data Processing**

The streams of serial data received by a Raw Socket peer can be packetized based on the following criteria:

- **Packet length**–You can specify a packet length that triggers the CGR 1000 to transmit the serial data to the peer. Once the CGR 1000 collects this much data in its buffer, it packetizes the accumulated data and forwards it to the Raw Socket peer.
- **• Packet-timer value**–The packet timer specifies the amount of time the CGR 1000 waits to receive the next character in a stream. If a character is not received by the time the packet timer expires, the data the CGR 1000 has accumulated in its buffer is packetized and forwarded to the Raw Socket peer.
- **• Special character**–You can specify a character that will trigger the CGR 1000 to packetize the data accumulated in its buffer and send it to the Raw Socket peer. When the special character (for example, a CR/LF) is received, the CGR 1000 packetizes the accumulated data and sends it to the Raw Socket peer.

In addition to the packetizing options, you can also select best-effort mode for faster processing. This mode trades reliability for speed. If the buffer is full, the CGR 1000 drops the older packets.

### **VRF-Aware Raw Socket**

The VRF-aware Raw Socket Transport feature enables you to isolate Raw Socket traffic using a VRF for efficient management and control of serial data. After configuring a VRF, you can associate the serial interface configured for Raw Socket Transport with the VRF. See the ["Raw Socket VRF" section on](#page-12-0)  [page](#page-12-0) 13 for a configuration example.

## <span id="page-3-0"></span>**Prerequisites**

Determine how you want Raw Socket traffic transported in your network, including the network devices and interfaces to use, how the router packetizes the serial data, and whether to use VRF.

# <span id="page-3-1"></span>**Guidelines and Limitations**

Typically, UDP traffic is blocked by firewalls in the network. If the network has such firewalls, make sure to configure pinholes to allow the raw socket UDP traffic.

## <span id="page-3-2"></span>**Default Settings**

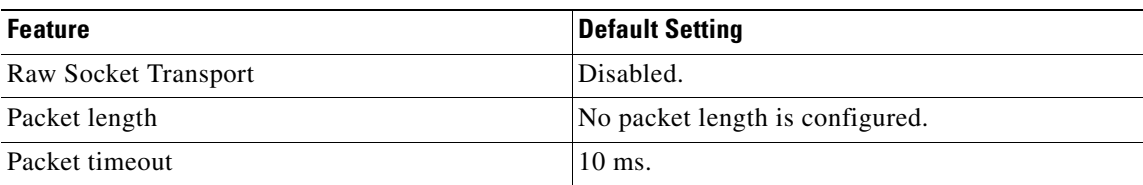

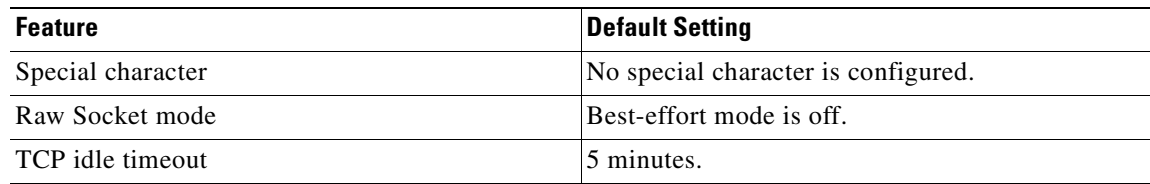

# <span id="page-4-0"></span>**Configuring Raw Socket Transport**

This section includes the following topics:

- **•** [Enabling Raw Socket Transport on the Serial Interface, page](#page-4-1) 5
- **•** [Configuring Common Raw Socket Line Options, page](#page-5-0) 6
- **•** [Configuring the Raw Socket TCP Server, page](#page-6-0) 7
- **•** [Configuring the Raw Socket TCP Client, page](#page-7-0) 8
- **•** [Configuring a Raw Socket UDP Peer-to-Peer Connection, page](#page-8-0) 9

### <span id="page-4-1"></span>**Enabling Raw Socket Transport on the Serial Interface**

To enable Raw Socket Transport on the CGR 1000 router, you must first enable an asynchronous serial port and enable Raw Socket TCP or UDP encapsulation for that port.

### **BEFORE YOU BEGIN**

Determine availability of the serial port on the CGR 1000.

### **DETAILED STEPS**

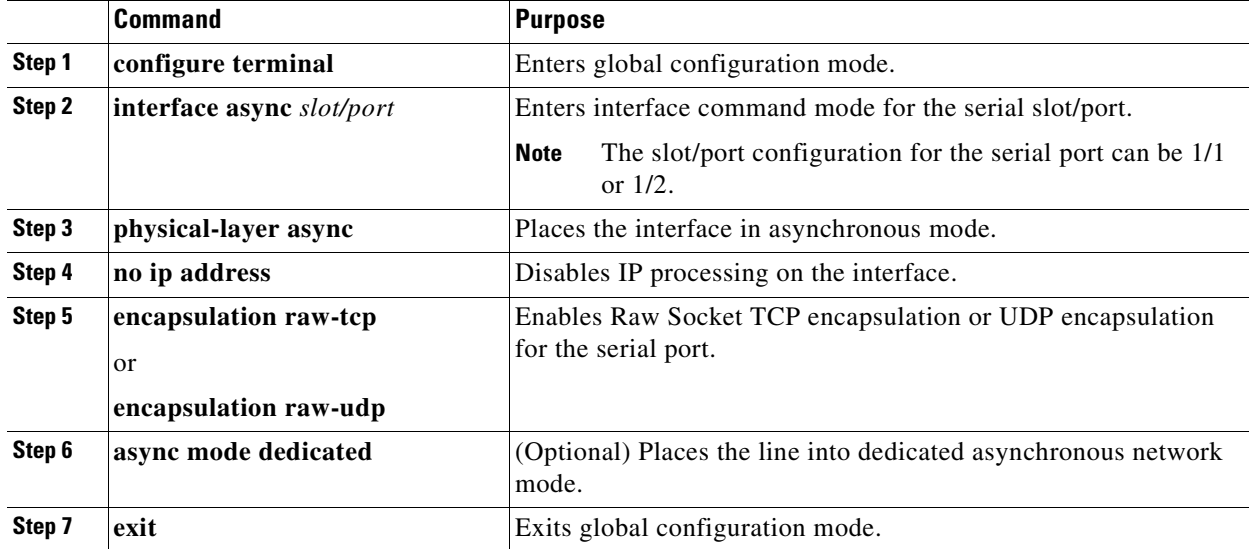

#### **EXAMPLE**

This example shows how to enable serial port 1/1 and how to enable Raw Socket TCP encapsulation on that port.

```
router# configure terminal
router(config)# interface async 1/1
router(config-if)# physical-layer async
router(config-if)# no ip address
router(config-if)# async mode dedicated
router(config-if)# encapsulation raw-tcp
router(config-if)# exit
```
This example shows how to enable serial port 1/1 and how to enable Raw Socket UDP encapsulation on that port.

```
router# configure terminal
router(config)# interface async 1/1
router(config-if)# physical-layer async
router(config-if)# no ip address
router(config-if)# async mode dedicated
router(config-if)# encapsulation raw-udp
router(config-if)# exit
```
### <span id="page-5-0"></span>**Configuring Common Raw Socket Line Options**

You can configure options common to all connections on a line. The common options apply to both TCP and UDP.

#### **BEFORE YOU BEGIN**

Enable Raw Socket Transport as described in [Enabling Raw Socket Transport on the Serial Interface,](#page-4-1)  [page](#page-4-1) 5.

#### **DETAILED STEPS**

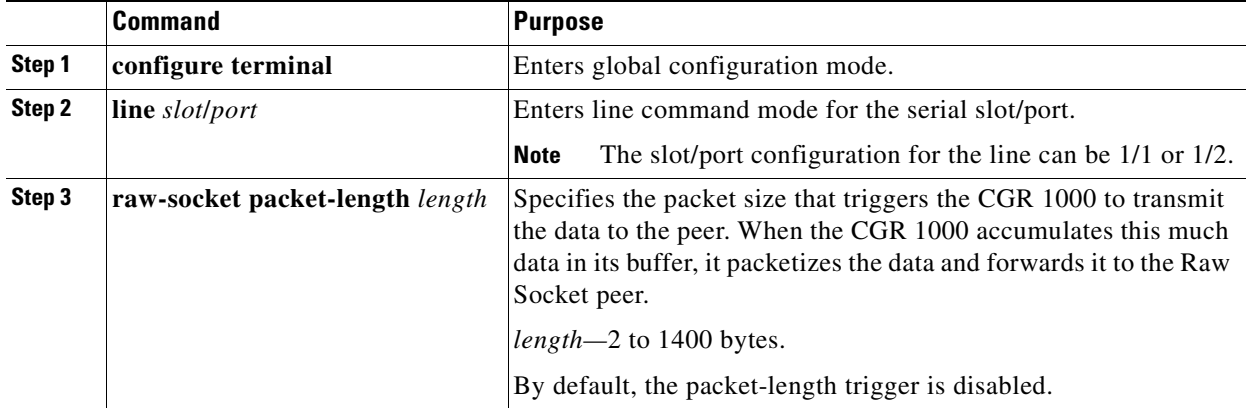

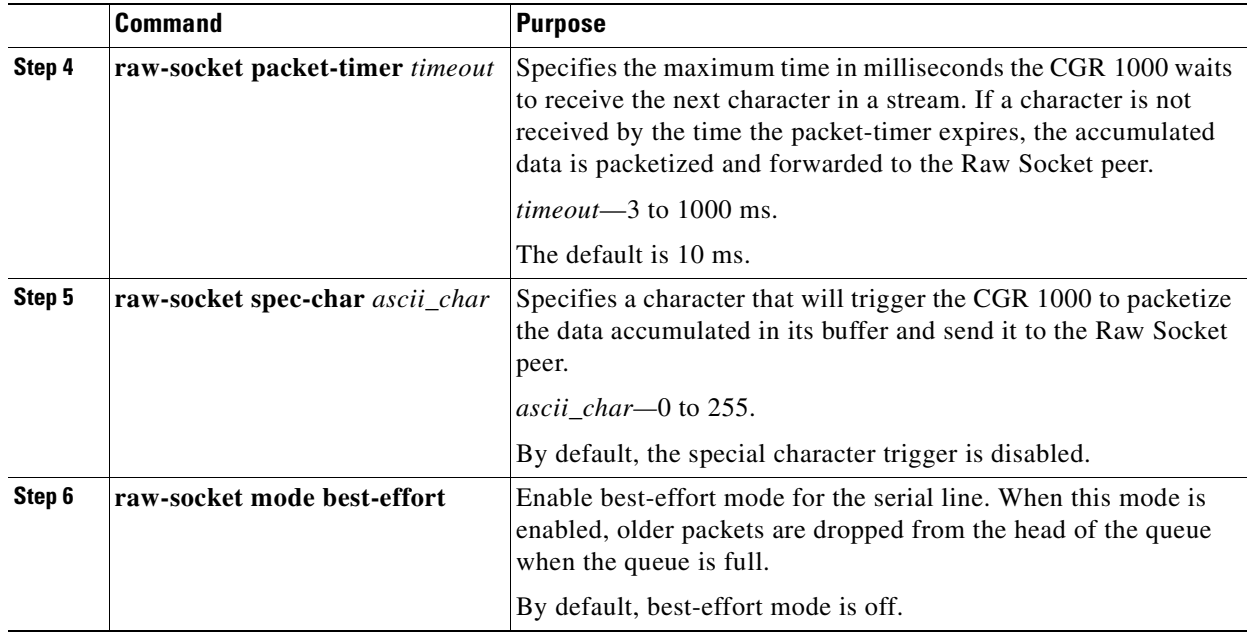

Use the **no** form of these commands to return to the default values.

### **EXAMPLE**

```
router# configure terminal
router(config)# line 1/1
router(config-line)# raw-socket packet-length 32
router(config-line)# raw-socket packet-timer 500
router(config-line)# raw-socket special-char 3
```
### **Configuring Raw Socket TCP**

After enabling Raw Socket TCP encapsulation, you configure the TCP server and/or clients.

### <span id="page-6-0"></span>**Configuring the Raw Socket TCP Server**

### **BEFORE YOU BEGIN**

Enable a serial port and Raw Socket TCP encapsulation for that port, as described in ["Enabling Raw](#page-4-1)  [Socket Transport on the Serial Interface" section on page](#page-4-1) 5.

### **DETAILED STEPS**

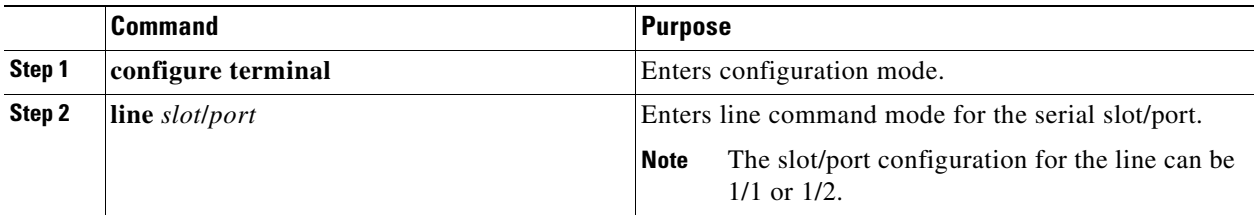

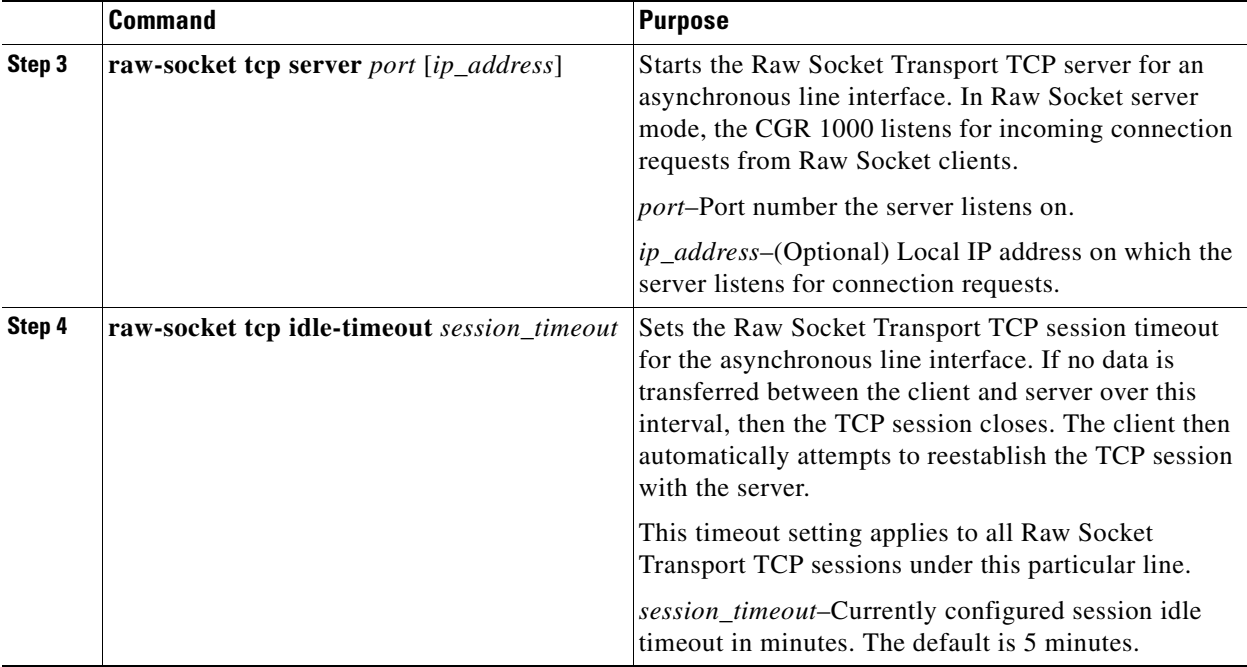

To remove a Raw Socket TCP server, use the **no raw-socket tcp server** command.

### **EXAMPLE**

This example shows how to configure a Raw Socket TCP server for an asynchronous serial line. The TCP server listens for TCP client connection requests on local port 4000 and local IP address 10.0.0.1. If no data is exchanged between the Raw Socket TCP server and one of the TCP clients for 10 minutes, then the TCP session closes, and the Raw Socket client attempts to reestablish the session with the Raw Socket server.

```
router# configure terminal 
router(config)# line 1/1
router(config-line)# raw-socket tcp server 4000 10.0.0.1
router(config-line)# raw-socket tcp idle-timeout 10
router(config-line)# exit
router(config)#
```
### <span id="page-7-0"></span>**Configuring the Raw Socket TCP Client**

#### **BEFORE YOU BEGIN**

Enable a serial port and Raw Socket TCP encapsulation for that port, as described in ["Enabling Raw](#page-4-1)  [Socket Transport on the Serial Interface" section on page](#page-4-1) 5.

#### **DETAILED STEPS**

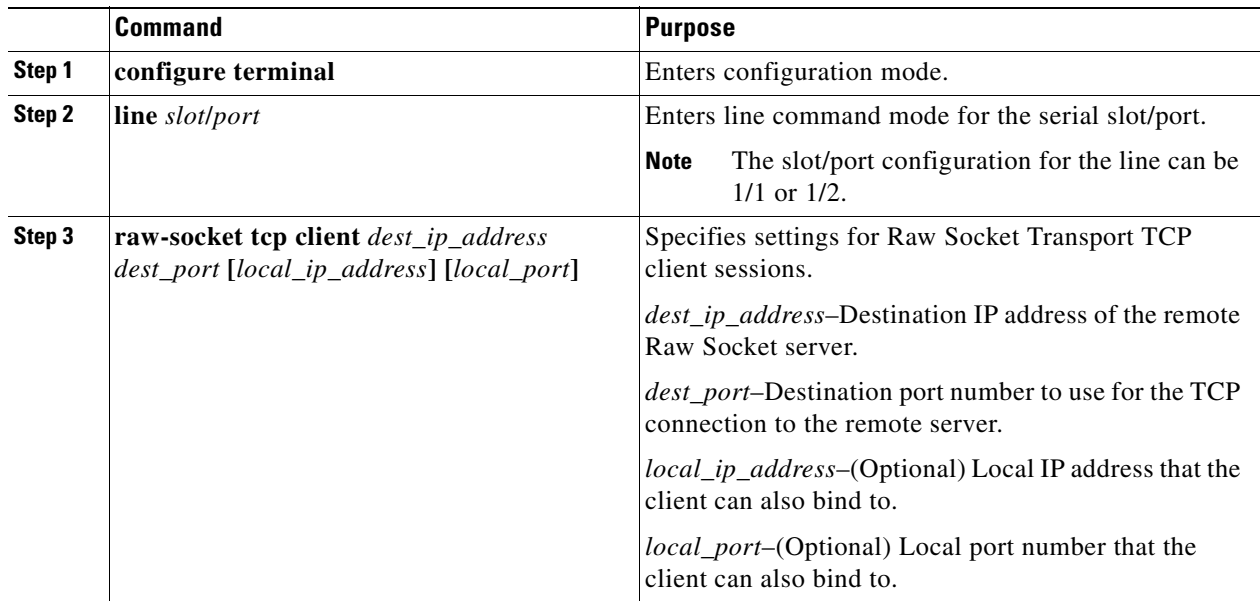

To remove a Raw Socket TCP client, use the **no raw-socket tcp client** command.

#### **EXAMPLE**

This example shows how to configure a Raw Socket TCP client for an asynchronous serial line. The CGR 1000 (router), serving as a Raw Socket client, initiates TCP sessions with a Raw Socket server and forwards packetized serial data to it. The router collects streams of serial data in its buffer; when it accumulates 827 bytes in its buffer, the router packetizes the data and forwards it to the Raw Socket server. If the router and the Raw Socket server do not exchange any data for 10 minutes, then the TCP session with the Raw Socket server closes, and the router attempts to reestablish the session with the Raw Socket server.

```
router# configure terminal 
router(config)# line 1/1
router(config-line)# raw-socket tcp client 10.0.0.1 4000
router(config-line)# raw-socket packet-length 827
router(config-line)# raw-socket tcp idle-timeout 10
router(config-line)# exit
router(config)#
```
### <span id="page-8-0"></span>**Configuring a Raw Socket UDP Peer-to-Peer Connection**

After enabling Raw Socket UDP encapsulation and the common line options, you configure the Raw Socket UDP peer-to-peer connection. The local port on one end of the connection should be the destination port on the other end.

#### **BEFORE YOU BEGIN**

Enable a serial port and Raw Socket UDP encapsulation for that port, as described in ["Enabling Raw](#page-4-1)  [Socket Transport on the Serial Interface" section on page](#page-4-1) 5.

#### **DETAILED STEPS**

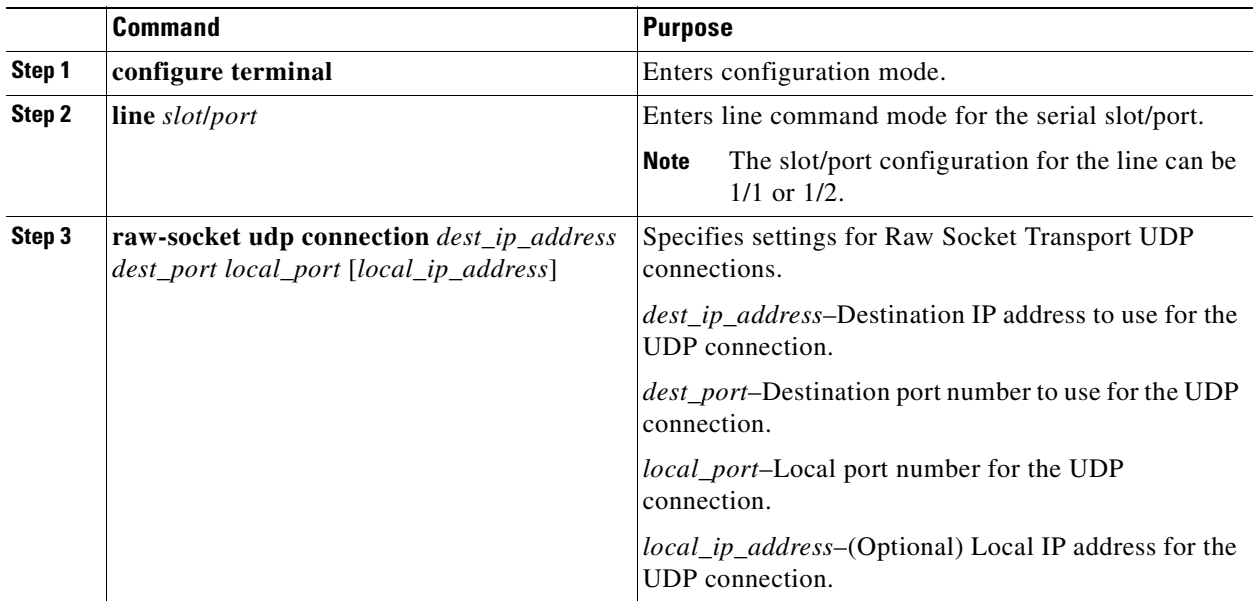

To remove a Raw Socket UDP connection, use the **no raw-socket udp connection** command.

### **EXAMPLE**

This example shows how to configure a Raw Socket UDP connection between router A (local IP address 192.168.0.8) and router B (local IP address 192.168.0.2).

#### **Router A**

```
router# configure terminal
router(config)# line 1/1
router(config-line)# raw-socket udp connection 192.168.0.2 5000 7000
router(config-line)# raw-socket mode best-effort 
router(config-line)# exit
router(config)#
```
#### **Router B**

```
router# configure terminal
router(config)# line 1/1
router(config-line)# raw-socket udp connection 192.168.0.8 7000 5000
router(config-line)# raw-socket mode best-effort 
router(config-line)# exit
router(config)#
```
# <span id="page-10-0"></span>**Verifying Configuration**

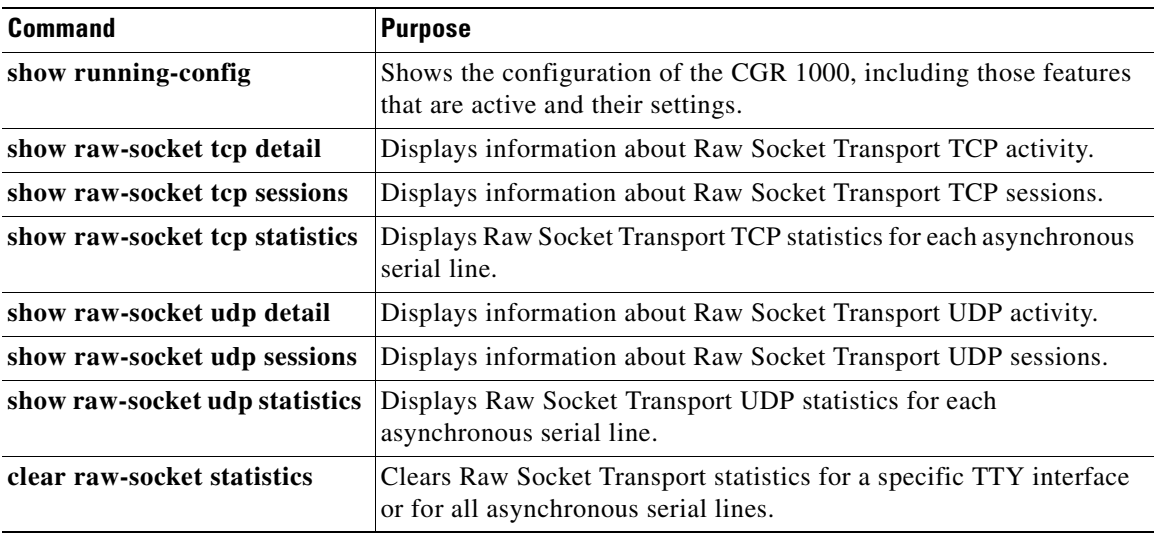

# <span id="page-10-1"></span>**Configuration Example**

The following sections include Raw Socket Transport configuration examples:

- **•** [Raw Socket TCP, page](#page-10-2) 11
- **•** [Raw Socket VRF, page](#page-12-0) 13
- **•** [Raw Socket UDP, page](#page-11-0) 12

### <span id="page-10-2"></span>**Raw Socket TCP**

The following example shows a Raw Socket Transport configuration in which a CGR 1000 router acts as the server, and another CGR 1000 router acts as the client.

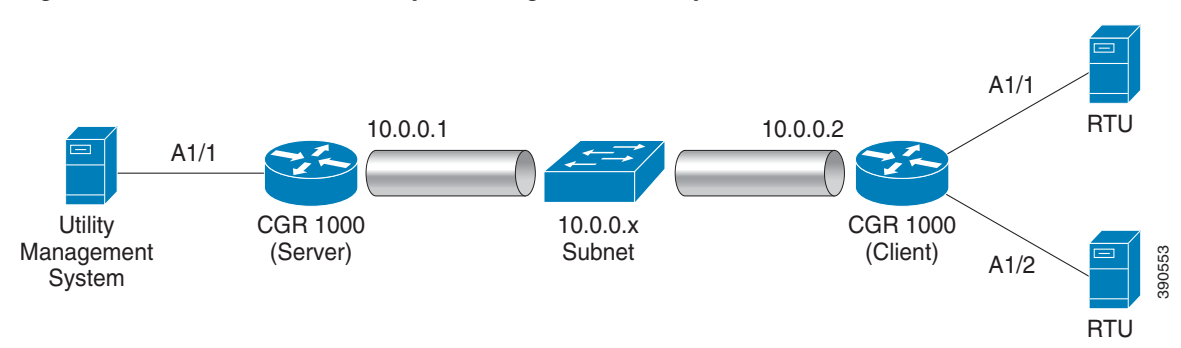

<span id="page-10-3"></span>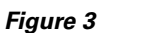

### *Figure 3 Raw Socket Transport Configuration Example*

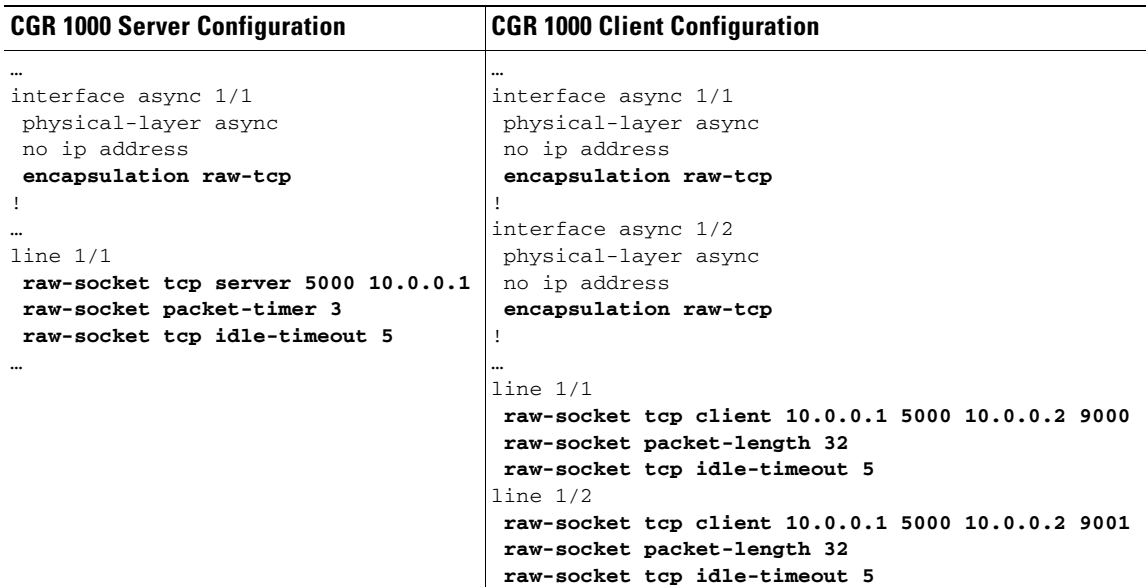

The following table displays the configuration of the server and client CGR 1000s highlighted in [Figure](#page-10-3) 3:

### <span id="page-11-0"></span>**Raw Socket UDP**

This example shows the configuration for a Raw Socket UDP connection between two CGR 1000 routers:

#### **From Router1**

```
interface GigabitEthernet0/1
ip address 192.168.0.8 255.255.255.0
duplex auto
speed auto
```
interface Async1/2 physical-layer async no ip address encapsulation raw-udp

line 1/2 raw-socket udp connection 192.168.0.2 2 2 raw-socket mode best-effort

#### **From Router2**

```
interface GigabitEthernet0/1
ip address 192.168.0.2 255.255.255.0
load-interval 60
duplex auto
speed auto
no keepalive
```
interface Async1/2 physical-layer async no ip address

encapsulation raw-udp

```
line 1/2
raw-socket udp connection 192.168.0.8 2 2
raw-socket mode best-effort
```
### <span id="page-12-0"></span>**Raw Socket VRF**

The following example shows a Raw Socket VRF configuration in which two CGR 1000 routers, configured for Raw Socket Transport, connect through a VRF. CGR1 serves as the Raw Socket TCP server, and CGR2 serves as the Raw Socket TCP client.

### <span id="page-12-1"></span>*Figure 4 Raw Socket Transport VRF Configuration Example*

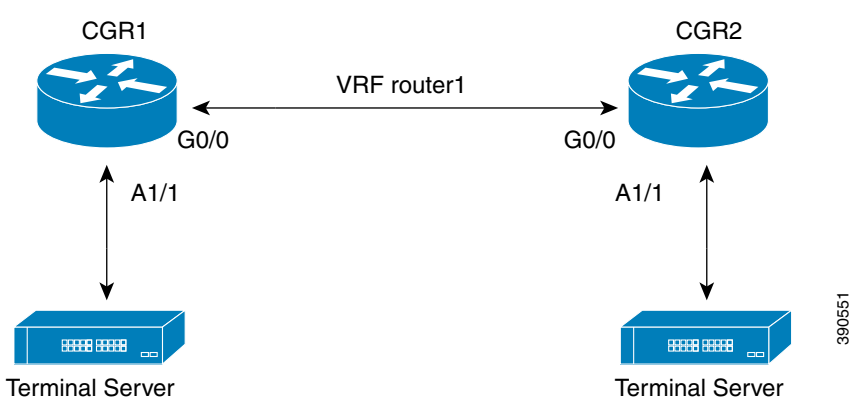

Following are the configurations of CGR1 and CGR2 as shown in [Figure](#page-12-1) 4:

#### **CGR1 Configuration**

Defining VRF on the router:

```
vrf definition router1
  rd 100:1
  route-target export 100:3
  route-target import 100:3
  !
  address-family ipv4
  exit-address-family
```
Applying VRF configuration on the interface:

```
interface GigabitEthernet0/0
 vrf forwarding router1
 ip address 100.100.100.2 255.255.255.0
 duplex auto
 speed auto
```
Applying raw-tcp on the serial interface:

interface async 1/1 physical-layer async vrf forwarding router1 no ip address encapsulation raw-tcp

Applying raw-tcp on the line:

```
line 1/1
 raw-socket tcp server 5000 4.4.4.4
```
#### **CGR2 Configuration**

Defining VRF on the router:

```
vrf definition router1
  rd 100:1
  route-target export 100:3
  route-target import 100:3
  !
  address-family ipv4
  exit-address-family
```
Applying VRF configuration on the interface:

```
interface GigabitEthernet0/0
 vrf forwarding router1
 ip address 100.100.100.1 255.255.255.0
 duplex auto
 speed auto
```
Applying raw-tcp on the serial interface:

```
interface async 1/1
 physical-layer async
 vrf forwarding router1
 no ip address
 encapsulation raw-tcp
```
Applying raw-tcp on line:

```
line 1/1
  raw-socket tcp client 4.4.4.4 5000
```
## <span id="page-13-0"></span>**Feature History**

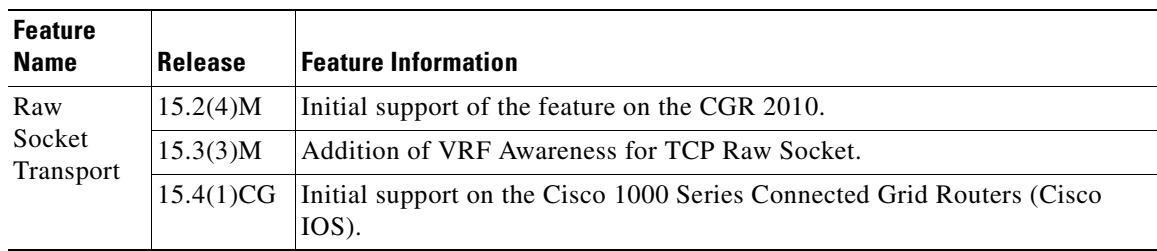

# <span id="page-14-0"></span>**Raw Socket Transport Command Reference**

- **•** [clear raw-socket statistics, page](#page-15-0) 16
- **•** [debug raw-socket driver event, page](#page-17-0) 18
- **•** [debug raw-socket driver packet, page](#page-18-0) 19
- [debug raw-socket tcp event, page](#page-19-0) 20
- [debug raw-socket tcp packet, page](#page-21-0) 22
- [encapsulation raw-tcp, page](#page-22-0) 23
- [encapsulation raw-udp, page](#page-23-0) 24
- **•** [raw-socket mode best-effort, page](#page-24-0) 25
- **•** [raw-socket packet-length, page](#page-25-0) 26
- [raw-socket packet-timer, page](#page-26-0) 27
- **•** [raw-socket special-char, page](#page-27-0) 28
- [raw-socket tcp client, page](#page-28-0) 29
- **•** [raw-socket tcp idle-timeout, page](#page-29-0) 30
- [raw-socket tcp server, page](#page-30-0) 31
- [raw-socket udp connection, page](#page-31-0) 32
- [show raw-socket tcp detail, page](#page-32-0) 33
- [show raw-socket tcp sessions, page](#page-34-0) 35
- [show raw-socket tcp statistics, page](#page-35-0) 36
- [show raw-socket udp detail, page](#page-36-0) 37
- [show raw-socket udp sessions, page](#page-38-0) 39
- [show raw-socket udp statistics, page](#page-39-0) 40

# <span id="page-15-0"></span>**clear raw-socket statistics**

To clear Raw Socket Transport statistics for a specific TTY interface or for all asynchronous interfaces, use this command:

**clear raw-socket statistics {** *tty\_line\_num* **| all }**

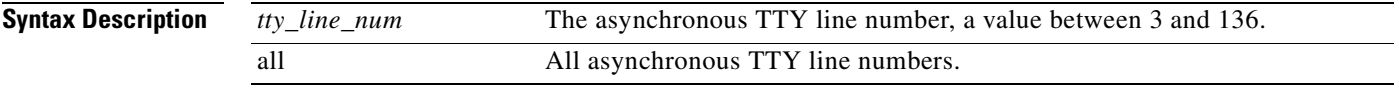

**Usage Guidelines** After running this command, run the **show raw-socket tcp statistics** or **show raw-socket udp statistics**  command to verify that the raw statistics have been cleared.

#### **Examples** This is an example of the **clear raw-socket statistics** command:

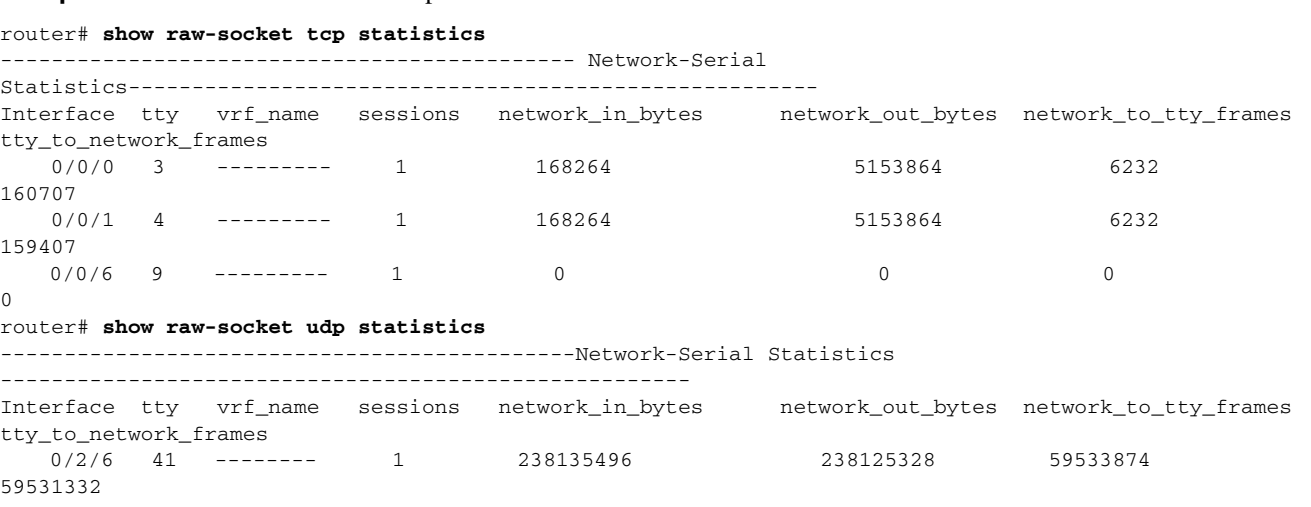

#### router# **clear raw-socket statistics all**

router# **show raw-socket tcp statistics**  ---------Network-Serial Statistics

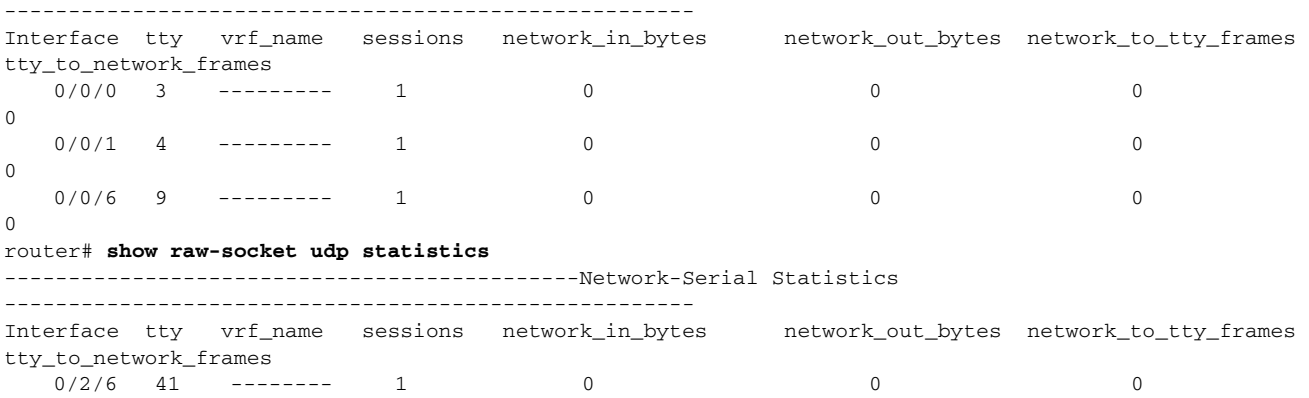

0

### <span id="page-17-0"></span>**debug raw-socket driver event**

To turn Raw Socket Transport driver event debugging on, use this command:

**debug raw-socket driver event**

**Usage Guidelines** Issues you can debug with this command include actions related to:

- **•** Packet timer
- **•** Packet length

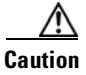

**Caution** Unless for debugging purposes, we do not recommend turning this command on because it slows down console access and impacts CPU performance, especially in cases of heavy traffic.

To turn this debug command off, run one of these commands:

- **• no debug raw-socket** driver event
- **• no debug all**

**Examples** This example shows the output of the **debug raw-socket driver event** command:

#### router# **debug raw-socket driver event**

```
*Jun 15 16:12:28.791: rawsocket_get_pak[tty 3]: get pak buffer from pool (0x3168CE24)
*Jun 15 16:12:28.791: rawsocket_get_pak[tty 3]: successfully get pak (0x2A842C70)
*Jun 15 16:12:28.791: rawsocket_tcp_to_async[tty 3]: put pak(0x2A842C70) to queue
*Jun 15 16:12:28.791: rawsocket_async_output[tty 3]: putpkt(0x2A842C70) to physical async 
line
*Jun 15 16:12:29.083: rawsocket_rx_service[tty 3]: recieved 32 bytes from serial interface
*Jun 15 16:12:29.083: rawsocket_rx_service[tty 3]: Accumulated length(32) met configured 
pak-length(32)
*Jun 15 16:12:29.083: rawsocket_get_pak[tty 3]: get pak buffer from pool (0x3168CE24)
*Jun 15 16:12:29.083: rawsocket_get_pak[tty 3]: successfully get pak (0x316A0DA8)
*Jun 15 16:12:29.083: rawsocket_async_to_tcp[tty 3]: send pak(0x316A0DA8) to rawsocket
```
### <span id="page-18-0"></span>**debug raw-socket driver packet**

To turn on debugging for issues related to Raw Socket Transport driver packets, use this command:

**debug raw-socket driver packet**

**Usage Guidelines** Issues related to Raw Socket Transport driver packets include packetizing actions based on some or all of the following:

- **•** Packet length
- **•** Packet timer
- **•** Special character

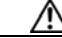

**Caution** Unless for debugging purposes, we do not recommend turning this command on because it slows down console access and impacts CPU performance, especially in cases of heavy traffic.

To turn this debug command off, run one of these commands:

- **• no debug raw-socket** driver packet
- **• no debug all**

**Examples** This example shows the output of the **debug raw-socket driver packet** command:

```
router# debug raw-socket driver packet
*Jun 15 16:09:48.775: rawsocket_async_output[tty 3]: Received 27 byte from socket...
*Jun 15 16:09:48.775: [Socket --> Async] 05 64 14 C4 04 00 03 00 C7 17 C9 CA 01 3C 02 06 
3C 03 06 3C 04 06 3C 01 06 C0 5F 
*Jun 15 16:09:48.959: [Async --> Socket] tty(3) Received 32 byte from serial...
*Jun 15 16:09:48.959: [Async --> Socket] 05 64 FF 44 03 00 04 00 48 60 57 CA 81 00 00 01 
01 00 00 27 00 00 00 00 00 03 3F A1 01 00 00 27 
*Jun 15 16:09:48.991: [Async --> Socket] tty(3) Received 32 byte from serial...
*Jun 15 16:09:48.991: [Async --> Socket] 55 55 55 55 55 55 55 55 55 55 0A 02 6A AF 00 00 
22 01 01 01 01 01 01 01 01 01 01 01 01 01 29 D2 
*Jun 15 16:09:49.027: [Async --> Socket] tty(3) Received 32 byte from serial...
*Jun 15 16:09:49.027: [Async --> Socket] 01 01 01 01 01 01 01 01 01 01 01 01 01 01 01 01 
BB C3 01 01 01 01 01 01 14 05 00 00 1D 00 00 00 
*Jun 15 16:09:49.059: [Async --> Socket] tty(3) Received 32 byte from serial...
```
### <span id="page-19-0"></span>**debug raw-socket tcp event**

To debug issues related to Raw Socket Transport TCP and UDP sessions, use this command to turn TCP and UDP event debugging on:

#### **debug raw-socket tcp event**

**Usage Guidelines** Issues that you can debug with this command include:

- **•** Interface and connection registration
- **•** TCP socket establish/release information
- **•** Configuration event
- **•** Retry information

**Caution** Unless for debugging purposes, we do not recommend turning this command on because it slows down console access and impacts CPU performance, especially in cases of heavy traffic.

To turn this debug command off, run one of these commands:

- **• no debug raw-socket tcp event**
- **• no debug all**

**Examples** This example shows the output of the **debug raw-socket tcp event** command:

```
router# debug raw-socket tcp event
Raw TCP Event Trace debugging is on
router#
router#
router#conf t
Enter configuration commands, one per line. End with CNTL/Z.
router(config)#line 0/0/0
router(config-line)#no raw-socket tcp client 1.1.1.1 1
router(config-line)#
*May 17 04:12:04.831: Raw Socket: stopping TCP client on interface 0/0/0 tty 3
*May 17 04:12:04.831: Raw Socket: --> server addr: 1.1.1.1 1, local addr: any_ip any_port
*May 17 04:12:04.835: Raw Socket: released connection socket 0 on virtual line 0
*May 17 04:12:04.835: Raw Socket: unregistered interface 0/0/0 tty 3 from virtual line 0
*May 17 04:12:04.835: Raw Socket: unregistered config event at 0x30E28C2C
router(config-line)#
router(config-line)#
router(config-line)#raw-socket tcp client 1.1.1.1 1 1
router(config-line)#
*May 17 04:13:10.919: Raw Socket: starting TCP client on interface 0/0/0 tty 3
*May 17 04:13:10.919: Raw Socket: --> server addr: 1.1.1.1 1, local addr: any_ip 1
*May 17 04:13:10.919: Raw Socket: registered config event at 0x30E2874C
*May 17 04:13:11.023: Raw Socket: executing config event at 0x30E2874C retry count (0)
*May 17 04:13:11.023: Raw Socket: start client: interface 0/0/0 tty 3 server addr 1.1.1.1 
1
*May 17 04:13:11.023: Raw Socket: connecting to server 1.1.1.1 1
*May 17 04:13:11.023: Raw Socket: created connection socket 0 successfully
*May 17 04:13:11.023: Raw Socket: registered interface 0/0/0 tty 3 to virtual line 0
*May 17 04:13:11.023: Raw Socket: registered client connection 0 on virtual line 0
*May 17 04:13:11.023: Raw Socket: established socket 0 on virtual line 0
router(config-line)#
```
router(config-line)# router(config-line)#end router#no debug raw-socket tcp event Raw TCP Event Trace debugging is off

### <span id="page-21-0"></span>**debug raw-socket tcp packet**

To debug issues related to raw TCP and UDP packets at the socket level, use this command to turn TCP packet debugging on:

**debug raw-socket tcp packet**

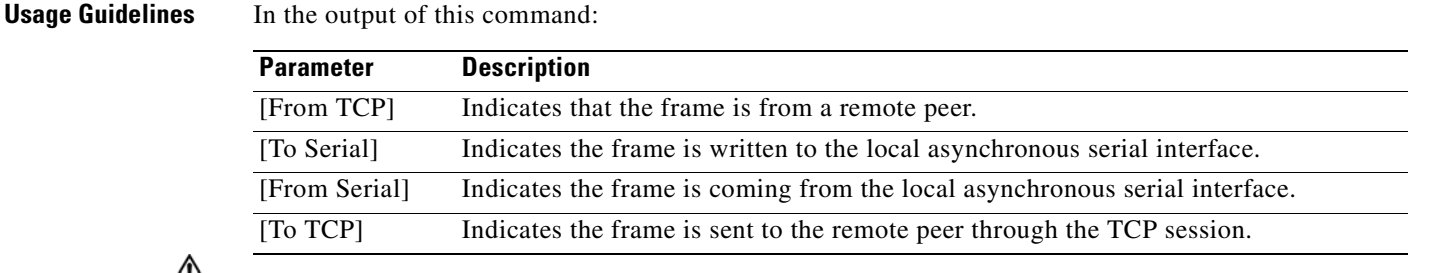

 $\sqrt{2}$ 

**Caution** Unless for debugging purposes, we do not recommend turning this command on because it slows down console access and impacts CPU performance, especially in cases of heavy traffic.

To turn this debug command off, run one of these commands:

- **• no debug raw-socket tcp packet**
- **• no debug all**

**Examples** This example shows the output of the **debug raw-socket tcp packet** command:

```
router# debug raw-socket tcp packet
Raw TCP Packet Trace debugging is on
router#
*Jun 15 16:04:38.787: [From TCP]<-- received 27 bytes on socket 0 from 3.3.3.3 port 2012
*Jun 15 16:04:38.787: 056414C404000300C717EACB013C02063C03063C04063C0106C6D4
*Jun 15 16:04:38.787: [To Serial]<-- sending 27 bytes from socket 0 to interface 0/0/0
*Jun 15 16:04:38.995: [From Serial]--> received 32 bytes from interface 0/0/0 tty 3
*Jun 15 16:04:38.995: 0564FF440300040048607DCB81000001010000270000000000036EAF01000027
*Jun 15 16:04:38.995: [To TCP]--> dispatched 32 bytes on socket 0 to ip 3.3.3.3 conf port 
2012
*Jun 15 16:04:39.027: [From Serial]--> received 32 bytes from interface 0/0/0 tty 3
*Jun 15 16:04:39.027: 555555555555555555550A026AAF0000220101010101010101010101010129D2
*Jun 15 16:04:39.027: [To TCP]--> dispatched 32 bytes on socket 0 to ip 3.3.3.3 port 2012
*Jun 15 16:04:39.059: [From Serial]--> received 32 bytes from interface 0/0/0 tty 3
*Jun 15 16:04:39.059: 01010101010101010101010101010101BBC3010101010101140500001D000000
*Jun 15 16:04:39.063: [To TCP]--> dispatched 32 bytes on socket 0 to ip 3.3.3.3 port 2012
*Jun 15 16:04:39.095: [From Serial]--> received 32 bytes from interface 0/0/0 tty 3
*Jun 15 16:04:39.095: 0000974A00000000000000000000000000000000FFFF00000000000000000000
*Jun 15 16:04:39.095: [To TCP]--> dispatched 32 bytes on socket 0 to ip 3.3.3.3 port 2012
```
a ka

# <span id="page-22-0"></span>**encapsulation raw-tcp**

To configure an asynchronous interface to run in raw TCP encapsulation, use this command:

**encapsulation raw-tcp**

**Usage Guidelines** To use this command, switch to the Interface Configuration mode (config-if). **Examples** This example shows how to use the **encapsulation raw-tcp** command:

> router# **configure terminal** router(config)# **interface async 1/1** router(config-if)# **encapsulation raw-tcp**

# <span id="page-23-0"></span>**encapsulation raw-udp**

To configure an asynchronous interface to run in raw UDP encapsulation, use this command:

#### **encapsulation raw-udp**

**Usage Guidelines** To use this command, switch to the Interface Configuration mode (config-if).

**Examples** This example shows how to use the **encapsulation raw-udp** command: router# **configure terminal** router(config)# **interface async 1/1** router(config-if)# **encapsulation raw-udp**

# <span id="page-24-0"></span>**raw-socket mode best-effort**

To enable best-effort mode for the serial line, use this command:

#### **raw-socket mode best-effort**

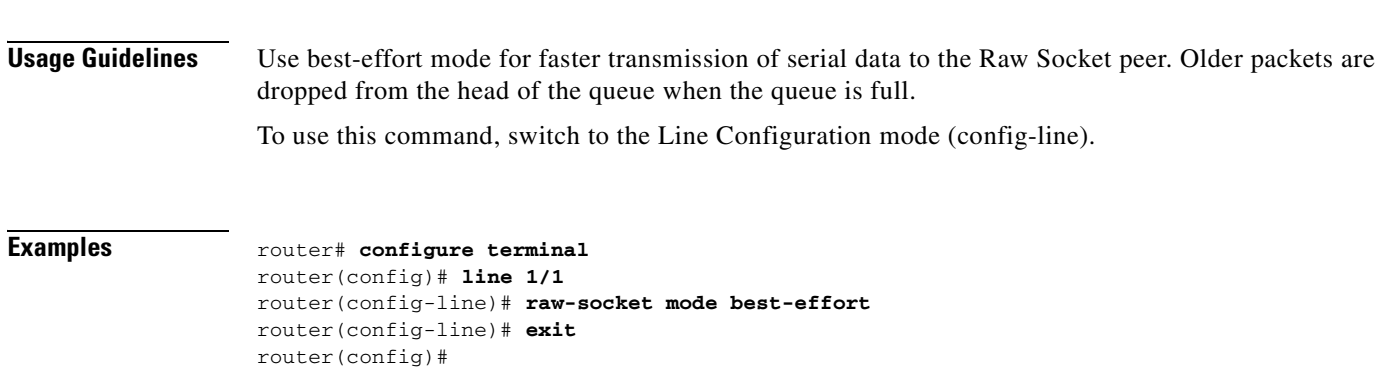

# <span id="page-25-0"></span>**raw-socket packet-length**

To set the packet length that the asynchronous serial driver uses to packetize the serial bytes into TCP or UDP frames, use this command:

**raw-socket packet-length** *length*

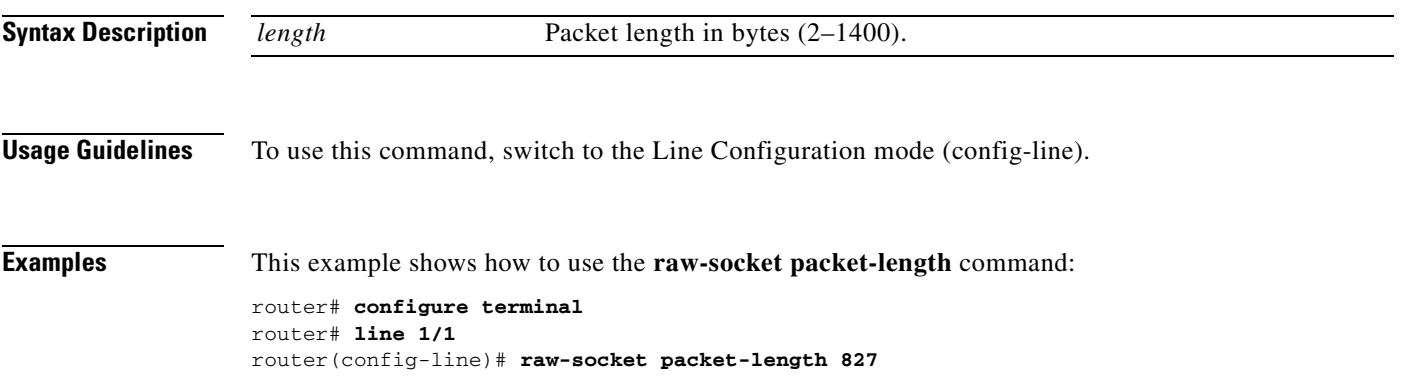

# <span id="page-26-0"></span>**raw-socket packet-timer**

To set the packet timer that the asynchronous serial driver uses when packetizing serial bytes into TCP or UDP frames, use this command:

**raw-socket packet-timer** *packet\_timer*

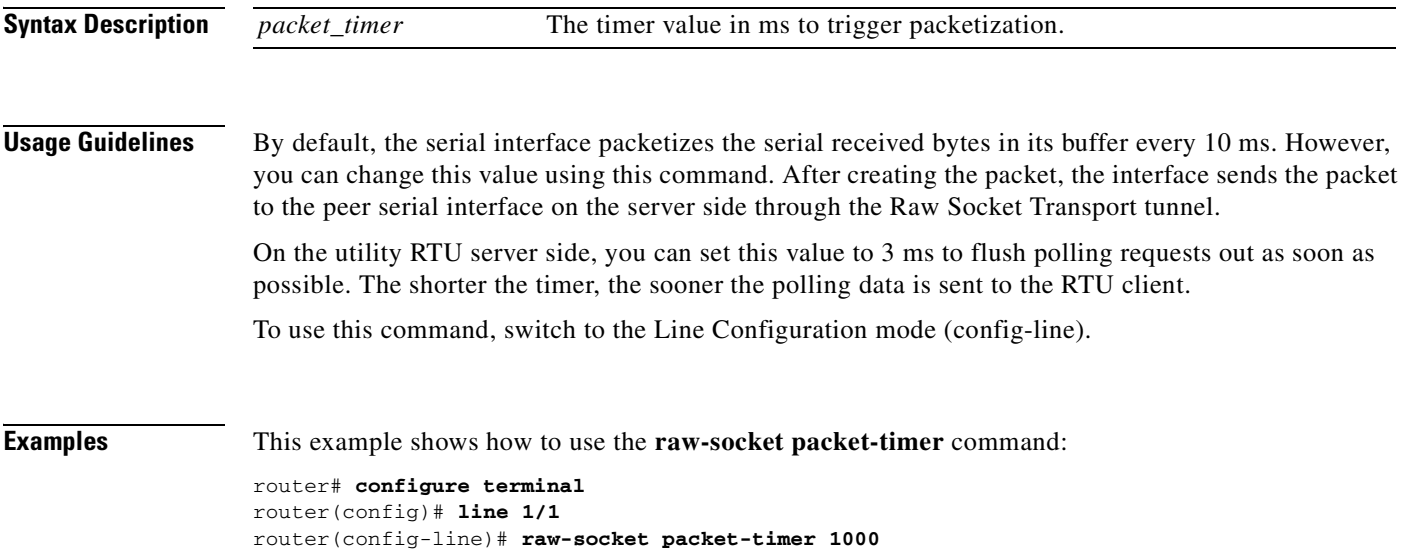

# <span id="page-27-0"></span>**raw-socket special-char**

To set the special character that triggers the packetization of incoming bytes, use this command:

**raw-socket special-char** *special\_character*

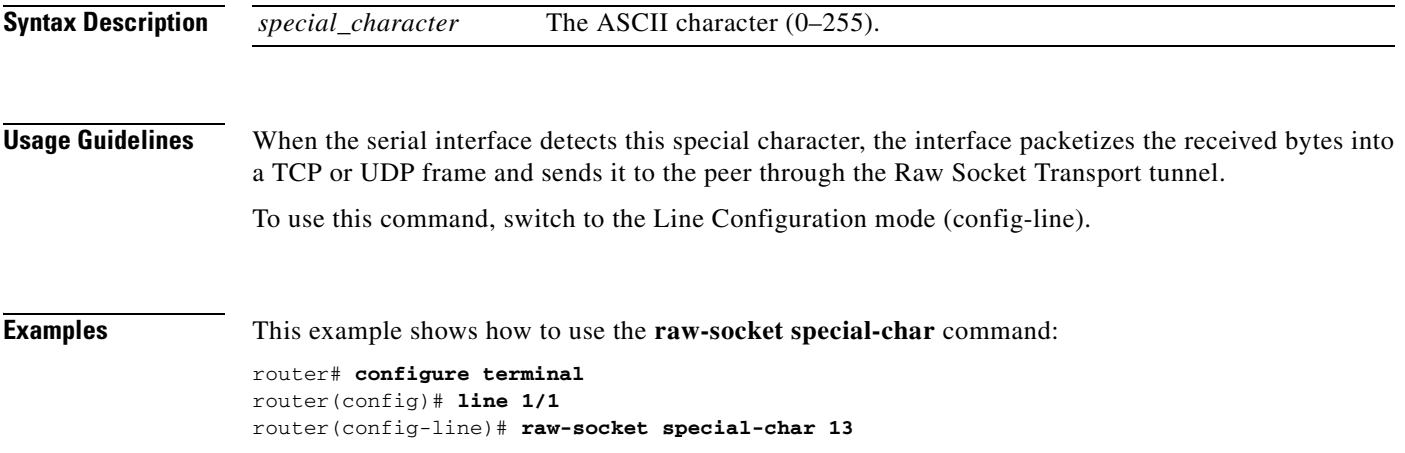

# <span id="page-28-0"></span>**raw-socket tcp client**

To initiate a Raw Socket Transport TCP client session, use this command:

**raw-socket tcp client** *dest\_ip\_address dest\_port* **[***local\_ip\_address***] [***local\_port***]**

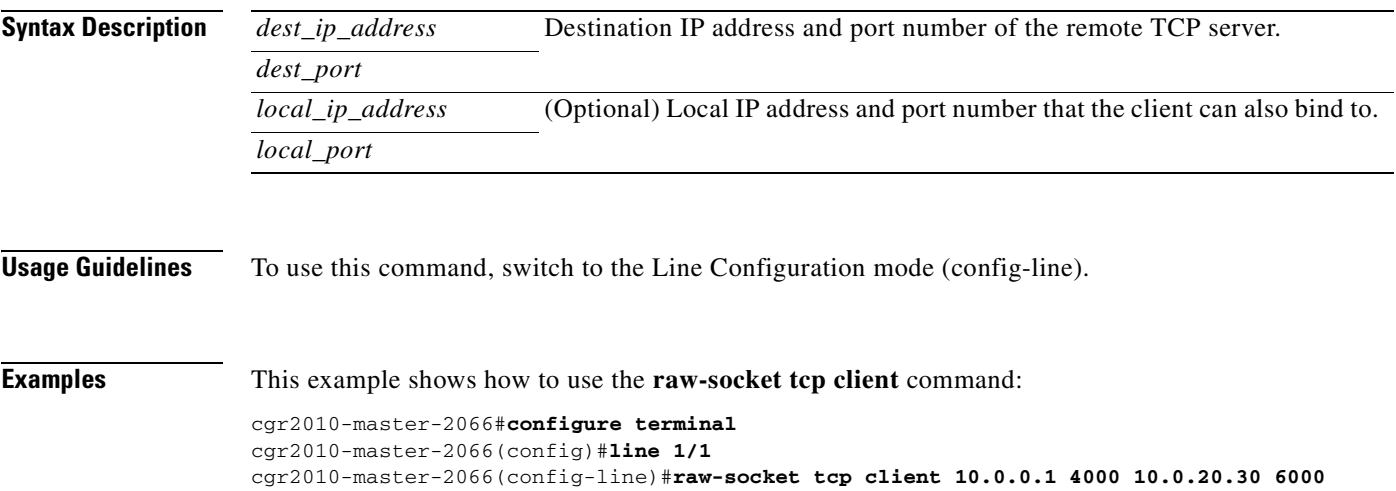

# <span id="page-29-0"></span>**raw-socket tcp idle-timeout**

To set the Raw Socket Transport TCP session timeout for an asynchronous line interface, use this command:

**raw-socket tcp idle-timeout** *session\_timeout*

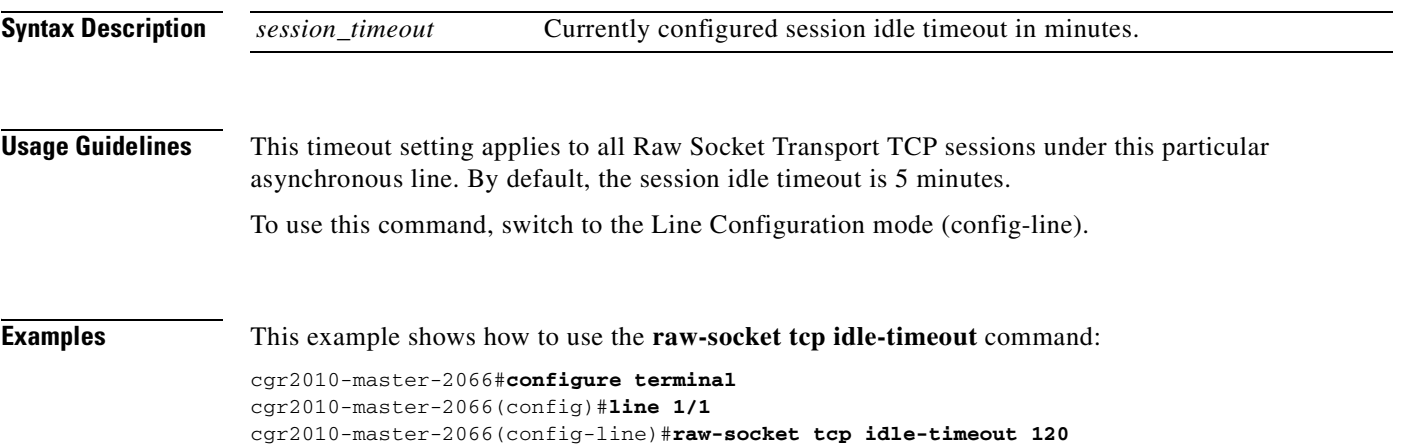

# <span id="page-30-0"></span>**raw-socket tcp server**

To start the Raw Socket Transport TCP server for an async asynchronous line interface, use this command:

**raw-socket tcp server** *port* **[***ip\_address***]**

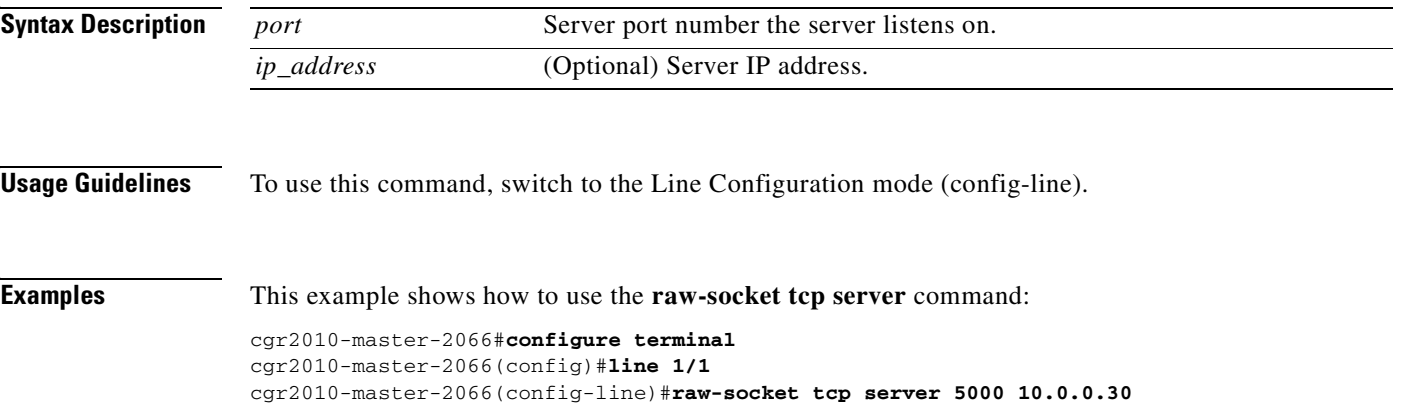

# <span id="page-31-0"></span>**raw-socket udp connection**

To initiate a Raw Socket Transport UDP session, use this command:

**raw-socket udp connection** *dest\_ip\_address dest\_port local\_port* **[***local\_ip\_address***]**

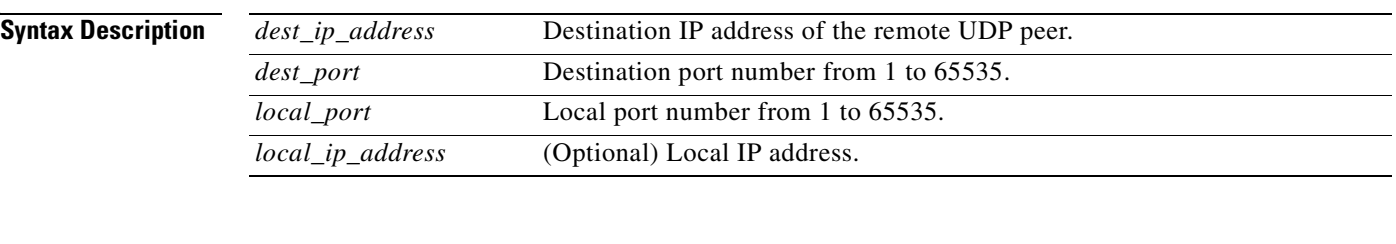

**Usage Guidelines** To use this command, switch to the Line Configuration mode (config-line).

**Examples** This example shows how to use the **raw-socket udp connection** command:

router# **configure terminal** router(config)# **line 1/1** router(config-line)# **raw-socket udp connection 192.168.0.2 5000 7000** router(config-line)# **exit**

router(config)#

### <span id="page-32-0"></span>**show raw-socket tcp detail**

To display the details of Raw Socket Transport TCP activity, mainly for debugging purposes, use this command:

#### **show raw-socket tcp detail**

#### **Usage Guidelines** This command displays:

- **•** Line Registration and Connections
	- **–** Current status for each virtual line (up to 32 lines), including the asynchronous interface and VRF currently registered with this line.
	- **–** Server status. If the status is on, this line accepts call-in sessions.
	- **–** Server master socket (listening socket).
	- **–** Server listening port.
	- **–** Total number of Raw Socket Transport TCP sessions currently running for this asynchronous interface.

Under each line there can be up to 32 sessions. For each session, this command displays the following:

- **–** [out]—Indicates that the session was initiated by this line interface (referred to as *caller*).
- **–** [in]—Indicates that the session was initiated by the remote peer (referred to as *called*).
- **–** l\_ip—Local IP address for this session.
- **–** l\_port—Local port number.
- **–** d\_ip—Destination IP address.
- **–** d\_port—Destination port number.
- **–** w\_err—Number of socket write errors.
- **•** Socket Mapping

Displays information about each socket and its connection details.

**•** Configuration Event List

Displays all the Raw Socket Transport TCP configurations and retry information.

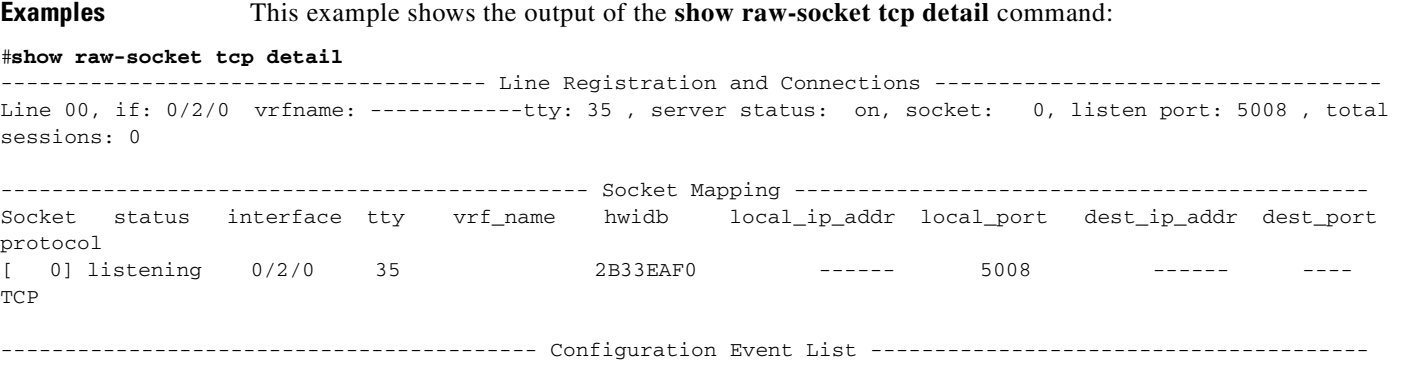

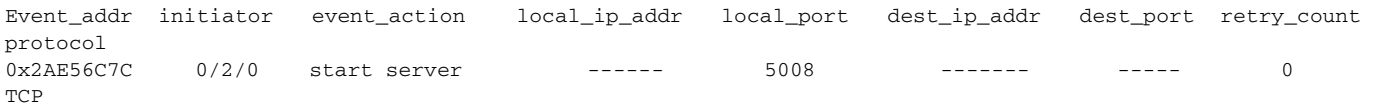

 $\mathbf l$ 

a ka

# <span id="page-34-0"></span>**show raw-socket tcp sessions**

To display Raw Socket Transport TCP session details, use this command:

**show raw-socket tcp sessions**

**Usage Guidelines** The returned raw TCP session details include this information

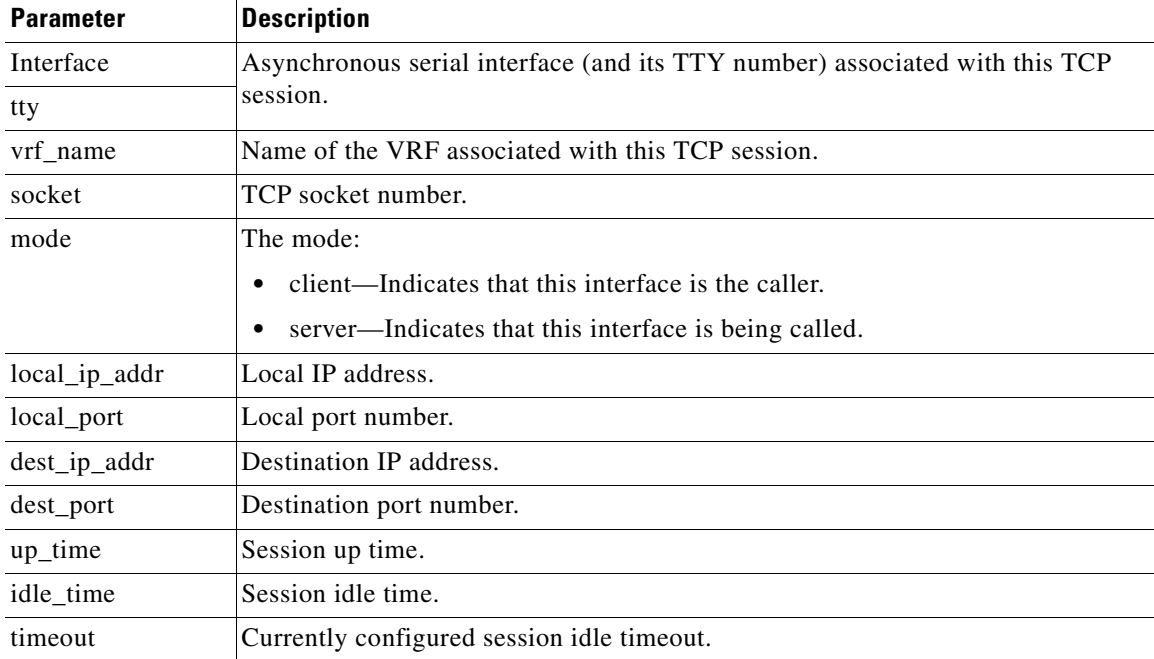

After the session idle time reaches the specified idle timeout, the session is removed. The client reconnects to the server based on the retry mechanism.

**Examples** This example shows the output of the **show raw-socket tcp sessions** command:

router# **show raw-socket tcp sessions**

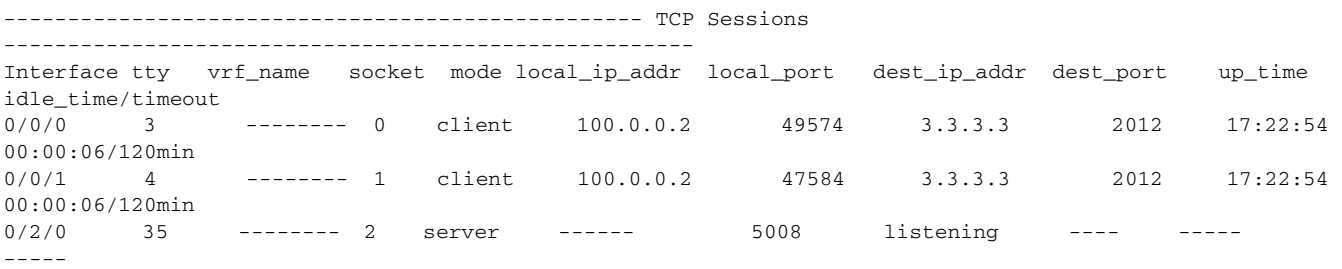

## <span id="page-35-0"></span>**show raw-socket tcp statistics**

To display Raw Socket Transport TCP statistics for each asynchronous interface, use this command:

#### **show raw-socket tcp statistics**

**Usage Guidelines** The displayed statistics include:

- **•** Interface TTY number.
- **•** VRF name.
- **•** Total Raw Socket TCP sessions currently running for this interface.
- **•** Total bytes received from remote peers to this interface.
- **•** Total output bytes from this interface to remote peers.
- **•** Total packetized frames from remote peers to this interface.
- **•** Total packetized frames from this interface to remote peers.

#### **Examples** This example shows the output of the **show raw-socket tcp statistics** command:

#**show raw-socket tcp statistics** 

router# **show raw-socket tcp statistics**

-------- Network-Serial

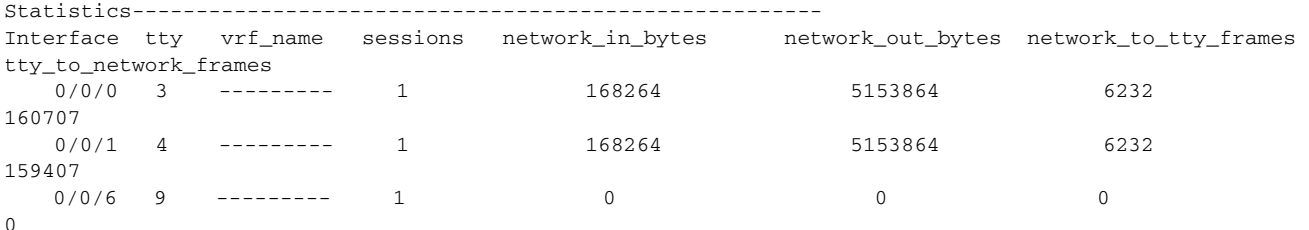

### <span id="page-36-0"></span>**show raw-socket udp detail**

To display the details of Raw Socket Transport UDP activity, mainly for debugging purposes, use this command:

#### **show raw-socket udp detail**

#### **Usage Guidelines** This command displays:

- **•** Line Registration and Connections
	- **–** Current status for each virtual line (up to 32 lines), including the asynchronous interface currently registered with this line.
	- **–** Server status. The status is always off for UDP.
	- **–** Server master socket (listening socket).
	- **–** Server listening port.
	- **–** Total number of Raw Socket Transport UDP sessions currently running for this asynchronous interface.

Under each line there can be up to 32 sessions. For each session, this command displays the following:

- **–** [out]—Indicates that the session was initiated by this line interface (referred to as *caller*).
- **–** [in]—Indicates that the session was initiated by the remote peer (referred to as *called*).
- **–** l\_ip—Local IP address for this session.
- **–** l\_port—Local port number.
- **–** d\_ip—Destination IP address.
- **–** d\_port—Destination port number.
- **–** w\_err—Number of socket write errors.
- **•** Socket Mapping

Displays information about each socket and its connection details.

**•** Configuration Event List

Displays all the Raw Socket Transport UDP configurations and retry information.

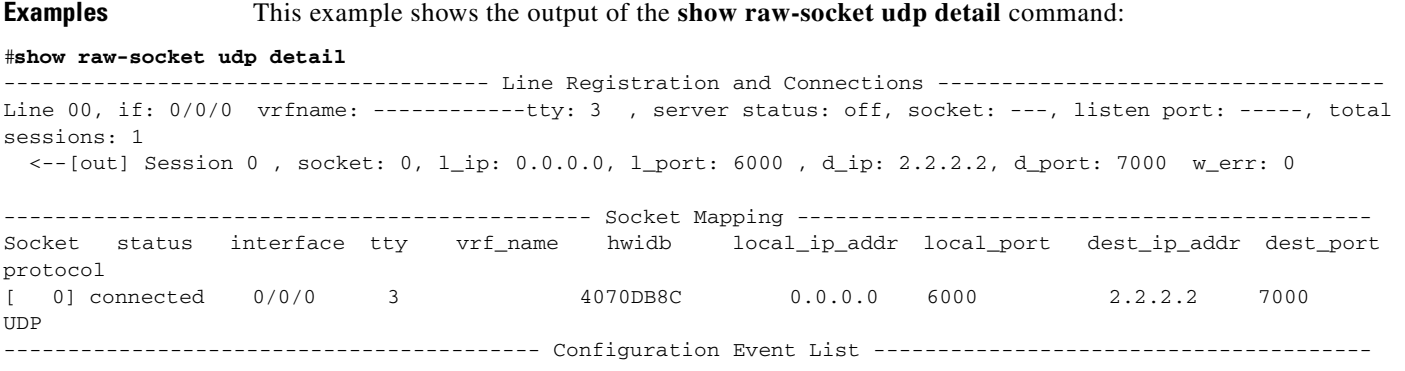

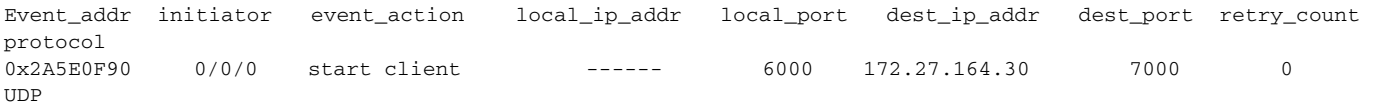

# <span id="page-38-0"></span>**show raw-socket udp sessions**

To display Raw Socket Transport UDP session details, use this command:

**show raw-socket udp sessions**

**Usage Guidelines** The returned raw UDP session details include this information:

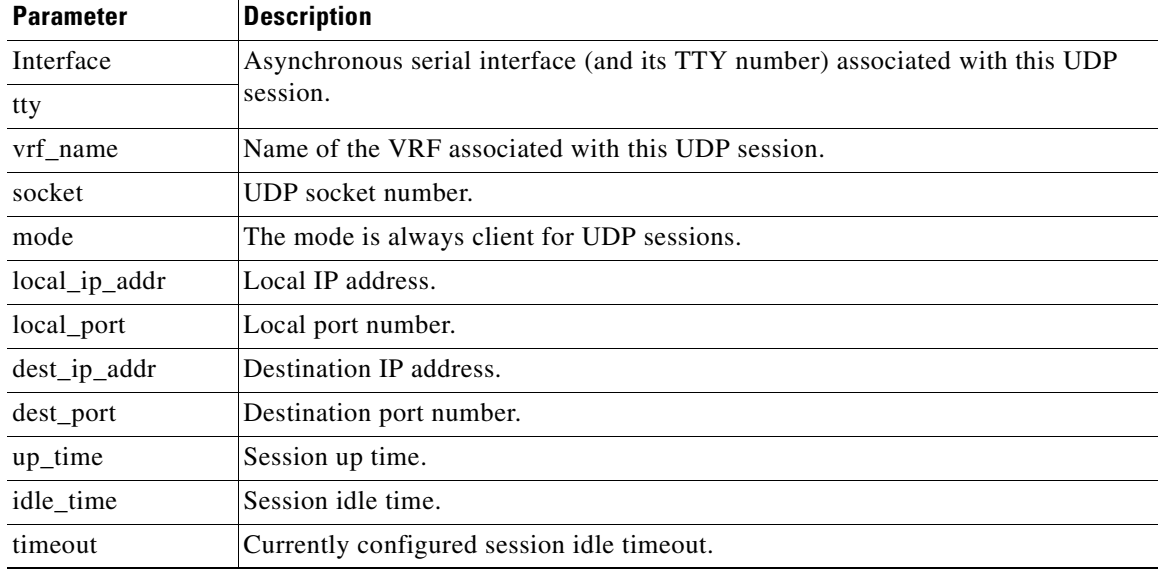

After the session idle time reaches the specified idle timeout, the session is removed. The client reconnects to the server based on the retry mechanism.

4d04h/5 min

**Examples** This example shows the output of the **show raw-socket udp sessions** command:

router# **show raw-socket udp sessions**

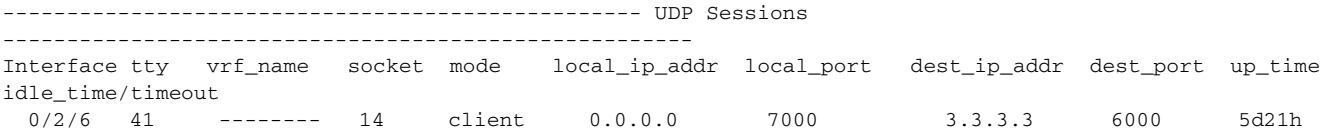

## <span id="page-39-0"></span>**show raw-socket udp statistics**

To display Raw Socket Transport UDP statistics for each asynchronous interface, use this command:

**show raw-socket udp statistics**

**Usage Guidelines** The displayed statistics include:

- **•** Interface TTY number.
- **•** VRF name.
- **•** Total Raw Socket UDP sessions currently running for this interface.
- **•** Total bytes received from remote peers to this interface.
- **•** Total output bytes from this interface to remote peers.
- **•** Total packetized frames from remote peers to this interface.
- **•** Total packetized frames from this interface to remote peers.

**Examples** This example shows the output of the **show raw-socket udp statistics** command:

#**show raw-socket udp statistics**

--------------------------------------------- Network-Serial Statistics----------------------------------------------------- Interface tty vrf\_name sessions network\_in\_bytes network\_out\_bytes network\_to\_tty\_frames tty\_to\_network\_frames 0/2/6 41 -------- 1 238135496 238125328 59533874 59531332

# **Obtaining Documentation and Submitting a Service Request**

For information on obtaining documentation, using the Cisco Bug Search Tool (BST), submitting a service request, and gathering additional information, see *What's New in Cisco Product Documentation* at: [http://www.cisco.com/en/US/docs/general/whatsnew/whatsnew.html.](http://www.cisco.com/en/US/docs/general/whatsnew/whatsnew.html)

Subscribe to *What's New in Cisco Product Documentation*, which lists all new and revised Cisco technical documentation, as an RSS feed and deliver content directly to your desktop using a reader application. The RSS feeds are a free service.

No combinations are authorized or intended under this document.

© 2014 Cisco Systems, Inc. All rights reserved.

Cisco and the Cisco logo are trademarks or registered trademarks of Cisco and/or its affiliates in the U.S. and other countries. To view a list of Cisco trademarks, go to this URL: [www.cisco.com/go/trademarks](http://www.cisco.com/go/trademarks). Third-party trademarks mentioned are the property of their respective owners. The use of the word partner does not imply a partnership relationship between Cisco and any other company. (1110R)

Any Internet Protocol (IP) addresses and phone numbers used in this document are not intended to be actual addresses and phone numbers. Any examples, command display output, network topology diagrams, and other figures included in the document are shown for illustrative purposes only. Any use of actual IP addresses or phone numbers in illustrative content is unintentional and coincidental.

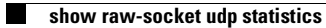